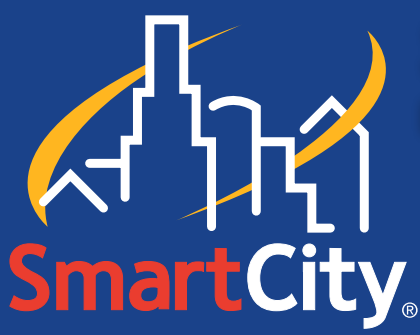

## Smart City Wireless Services Indiana Convention Center and Lucas Oil Stadium

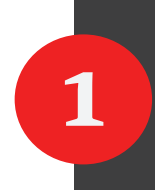

#### **CONNECT**

**Connect to the network name (i.e., Exhibitor Internet or Instant Internet) by following your computer's procedure for choosing available wireless networks.**

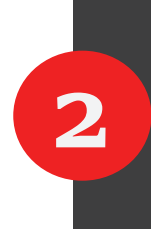

#### **OPEN BROWSER**

**Open your browser (Internet Explorer, Firefox, Safari, or other browser). You should see a page resembling the graphic shown below. If you do not see the graphic shown, please refresh your browser.**

# **3**

#### **BUY NOW**

**If this is your initial purchase, click BUY NOW. Follow prompts to complete your purchase or log-in. Refer to service options and limitations shown to the right.** 

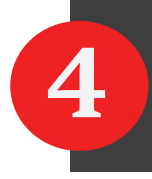

#### **LOGIN**

**If you have already created an account and are returning for additional sessions, enter your usernameand password, then click LOGIN.** 

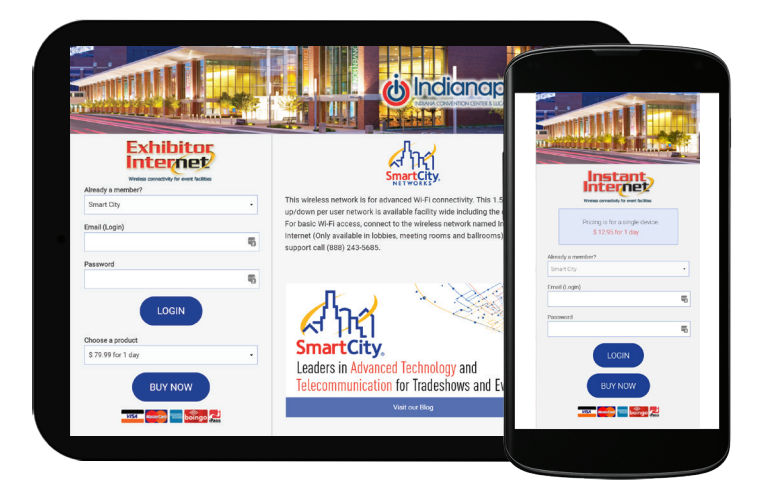

### **Wireless Options**

Depending on where you are in the facility, you will see one or both of the following SSIDs (network names). Although you may see both Exhibitor and Instant Internet, they are not actually supported in all areas. These networks are supported only in the areas designated below. Choose the option which best suits your location and requirements.

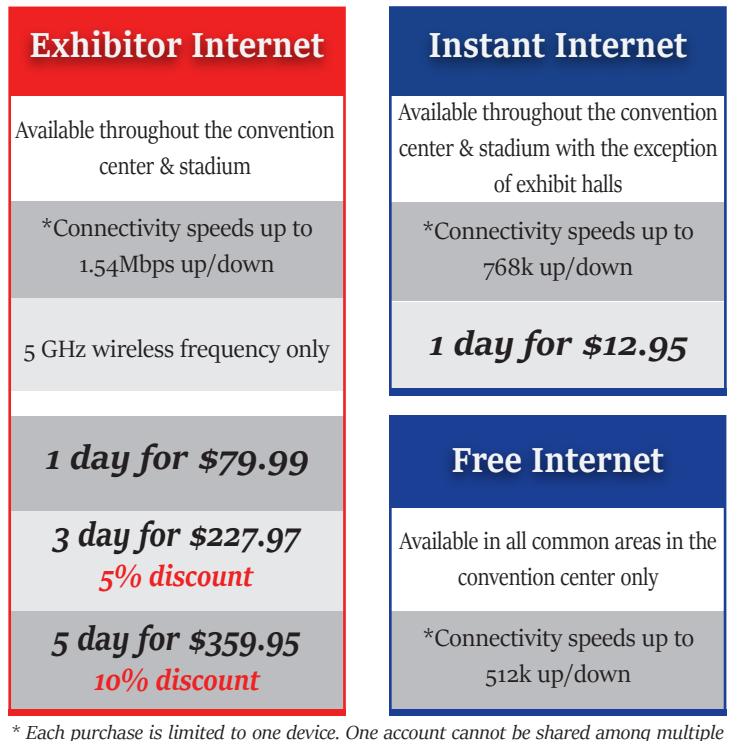

*\* Each purchase is limited to one device. One account cannot be shared among multiple devices simultaneously.*

## **Questions**

For questions regarding wireless services for any of the other wired internet and telephone services we provide, please call Smart City at 888-446-6911 or visit us online at www.smartcitynetworks.com

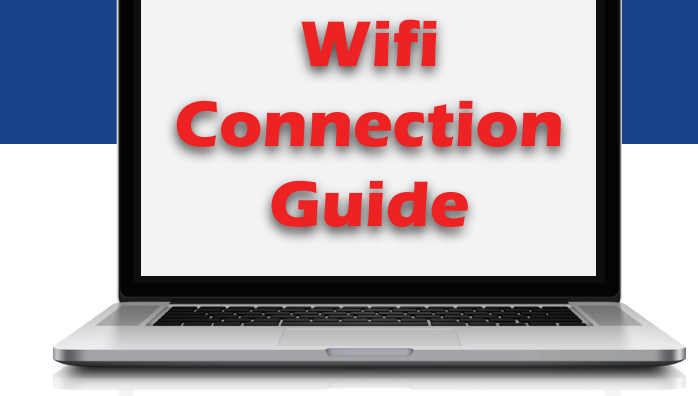